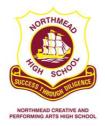

## **Statements of Account - Online Payments**

Northmead High School will be sending student statements of account directly to parents via email using a system called School Bytes. These statements will include a link to make secure payment online through the Westpac Parent Online Payment (POP) system (Visa/Mastercard credit & debit cards accepted).

To make an online payment for your child(ren)'s school fees, please follow the steps below:

1. You will receive an email from the school's email address (<u>northmead-h.school@det.nsw.edu.au</u>) with the subject 'Student Statement of Account'. All children in a family will be included in the same email.

| Dear Parent,                                                                               |                                    |
|--------------------------------------------------------------------------------------------|------------------------------------|
| Please find attached the statement of accou                                                | unt for your child - John Citizen. |
| Payment can be made online via our Westp<br>link(s) below to pay using a debit or credit c |                                    |
| Make a payment for John Citizen                                                            |                                    |

2. To make an online credit card payment, click the secure payment button in the email.

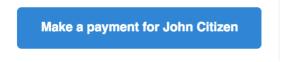

3. Once this button is clicked, you will be taken to the following page. On this page, you will see a list of all currently outstanding school fees for your child. By default, all fees are selected/ticked for payment.

| Student Details 온                            | Statement of Account for John Citizen                                                                                                    | Current as of: 18/08/201                                                                  | 17 04:31 <sub> </sub> |  |  |
|----------------------------------------------|----------------------------------------------------------------------------------------------------|-------------------------------------------------------------------------------------------|-----------------------|--|--|
| Name: CITIZEN, John<br>Number: 444444444     | Listed in the table below are the items currently owing on the statement of account for your child. Use the checkboxes to select what items you wish to pay at this time.                                                                                                    |                                                                                           |                       |  |  |
| Family Details 2은<br>Opening Balance: \$0.00 | Once completed, fill out the 'Payer Details' and press 'Next'<br>N.B. Payments made online can take up to 48 hours to be p                                                                                                    | at the bottom of the page.<br>processed by the school and reflected on this payment page. |                       |  |  |
| Unallocated Credit: \$0.00                   | Date It Due Tee Name                                                                                                    | 11 Amount 11 Paid 11 Balance Owing                                                        | J (\$)                |  |  |
| School Details ()                            | 05/04/2017     Gymnastics for Gymn                                                                                                    | astics \$40.00 \$0.00 40.00                                                               |                       |  |  |
| Downloads 🗖                                  | ☑ 05/04/2017 Japanese Drum for Japanese Drum for Japanese Drum | apanese Drumming \$5.00 \$0.00 5.00                                                       |                       |  |  |
| Invoice Letter                               | ✓ 05/04/2017 LiteratLevy for Yr 6 Lit                                                                                                    | terature levy Not OC \$18.75 \$0.00 18.75                                                 |                       |  |  |
| Online Payment Instructions                  |                                                                                                    | 2017 <b>\$18.75 \$0.00</b> 18.75                                                          |                       |  |  |
| Grand Total: \$463.00                        | ✓ 05/04/2017 Science-Levy for Science                                                                                                    | nce Levy \$5.00 \$0.00 5.00                                                               |                       |  |  |
|                                              | 05/04/2017     TecLevy for Technolog                                                                                                    | gy \$22.50 \$0.00 22.50                                                                   |                       |  |  |

4. If you wish to change the amount you would like to pay for an item, enter the desired amount in the text field under the column 'Balance Owing'.

To not pay for a certain item, untick the checkbox in the left-hand column of the table next to the fee you wish to remove.

| ☑ 27/01/2017 | Yr10 Technology Support      | \$30.00 | \$0.00 | 30.00 |
|--------------|------------------------------|---------|--------|-------|
| ☑ 01/02/2017 | Yr10 Maths - online programs | \$24.00 | \$0.00 | 24.00 |

5. Once you have selected what fees you wish to pay, enter **your** name, phone number and email address under 'Payer Details'. This allows the school to know which parent/caregiver is making the payment.

Now, press the 'Next' button to be redirected to a secure Westpac site to finalise your online payment.

|                                       | V9/02/2017                              | THU INFO & 5/ Ware Tech - consumables | \$130.00       | \$0.00 | 130.00           |
|---------------------------------------|-----------------------------------------|---------------------------------------|----------------|--------|------------------|
|                                       | ☑ 16/05/2017                            | Mathematics Competition 27/7/17       | \$6.00         | \$0.00 | 6.00             |
|                                       | \$ Add Tax Deductible Item              | + Add Other Fee                       |                | Grand  | Total: \$1028.00 |
| 8 Payer Details                       |                                         |                                       |                |        | estpac           |
| Your Name:                            | Contact Phone                           | Number:                               | Contact Email: |        |                  |
| Test                                  | 041234567                               | 8                                     | test@test.com  |        |                  |
| You will be redirected to a secure We | stpac site to make your online payment. |                                       |                |        | Next >           |

6. Once redirected to Westpac, you will see the following screen. Enter your credit card details into the appropriate text fields on this screen. Once ready, press 'Next'.

| Payment Det                                      | ails                           |                  |      |      |  |
|--------------------------------------------------|--------------------------------|------------------|------|------|--|
| Fields marked with an asterisk ( $\star$ ) are m | andatory.                      |                  |      |      |  |
| You are paying to:                               |                                |                  |      |      |  |
| Payment Amount:                                  | \$100.00 AUD                   |                  |      |      |  |
| * Card Holder Name:                              |                                |                  |      |      |  |
| * Credit Card Number:                            |                                | VISA 🌅           |      |      |  |
| * Card Expiry Month:                             | 01 \$                          |                  |      |      |  |
| * Card Expiry Year:                              | 2017 \$                        |                  |      |      |  |
| * Card Verification Number (CVN):                | What's this?                   |                  |      |      |  |
| Click Next to proceed to the confirmation        | page where you can review your | payment details. |      |      |  |
|                                                  |                                | Cancel           | Back | Next |  |

IF YOU REALISE YOU HAVE MADE A MISTAKE IN SELECTING WHAT ITEMS YOU WISH TO PAY ON THE PREVIOUS PAYMENT PORTAL SCREEN, PLEASE CLICK THE LINK IN THE ORIGINAL EMAIL AND START AGAIN.

7. You will then see a payment summary screen where you confirm your details. When ready, press the button at the bottom of the page to confirm and make your online payment.

**NOTE:** To pay for another child in the family, return to the original email you received and click the payment button with the other child's name on it.